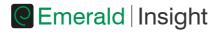

# Mobile pairing

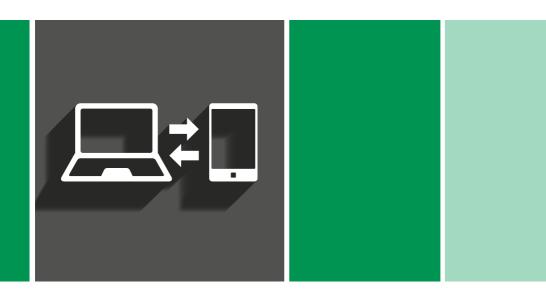

Step-by-step guidance on accessing your institution's Emerald Insight subscription **using your mobile device** 

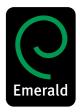

If you are able to access content on **www.emeraldinsight.com** as a member of a subscribing institution, you can extend this access to your mobile device by pairing it to the institution – enabling you to take your research off-campus.

### Which devices are compatible?

When visiting **www.emeraldinsight.com** on one of the following devices you will automatically be diverted to the mobile version of the site:

- iPhone, iPad, iPod Touch (using iOS: 6.1 and later, and the Chrome or default Safari browsers)
- · Android phone (using Android: 2.3 and later, and the Chrome or default Android browsers)
- · Android tablet (using Android: 2.3 and later, and the Chrome browser)

### Automatic pairing

If your mobile device is connected to the internet via your institution's wireless network, when you log in to your personal profile your device is paired to the institution automatically.

To log into your profile on the mobile device, and to check if your device is paired, go to the 'My Account' section highlighted below:

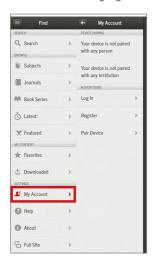

Please note that for this to work the wireless network needs to be on the same IP range as used to grant access to the institution. If automatic pairing does not work you have the option to pair it explicitly (see: 'Explicit pairing')

### **Explicit** pairing

Visit www.emeraldinsight.com while authenticated as a member of the subscribing institution. For example, log into the full website using one of the institution's computers or network connections.

· Click the 'Mobile Pairing' link at the top right of the page.

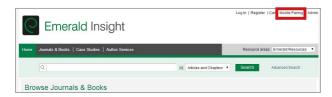

If you are not logged into your user account then you will be prompted to login. However, if you do not have a user account, then click on 'Register' to create an account.

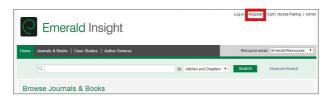

Once you have logged in you will see the screen below with the case sensitive pairing code.

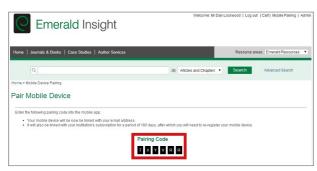

Please note that your pairing code will expire if it is not used on the mobile device within 5 minutes.

- · Visit the mobile version of www.emeraldinsight.com on your mobile device
- · Go to the 'My Account' section
- · Select the 'Pair Device' option
- · Enter the pairing code from the full site and click on 'Verify Code'.

A confirmation screen will show successful pairing. You will now have access to the institutional subscription through your mobile device using Wi-Fi or 3G services away from the institution.

For further information, user guides and tutorials visit www.emeraldinsight.com/resources

## Not a registered Emerald Insight user?

Create your own user account and benefit from:

- A unique user profile that will allow you to manage your online access
- · The ability to create favourites lists down to the article level
- The ability to customize email alerts to receive specific notifications about special offers and the topics you care most about.

Visit: www.emeraldinsight.com/login